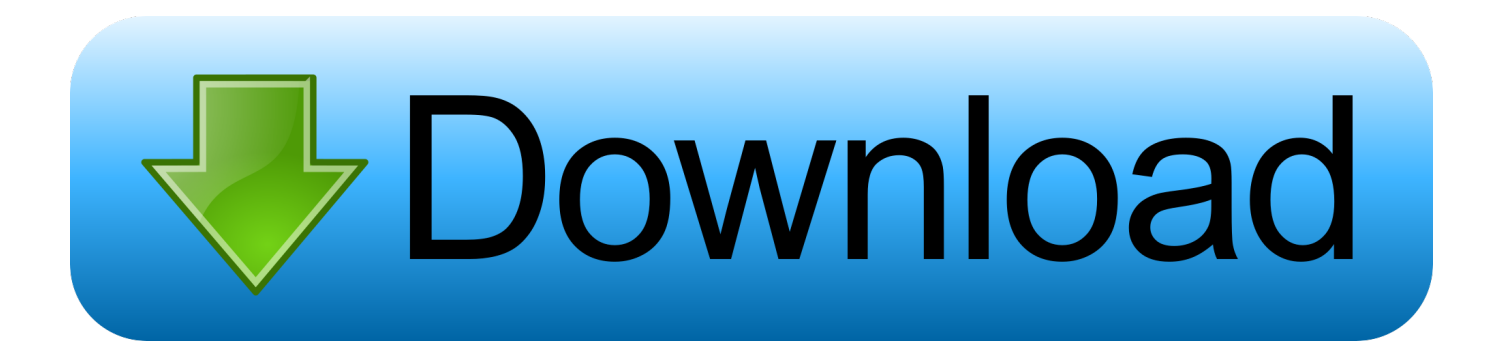

### [Insert Tab Header First Choice Blank Word For Mac](https://mystifying-keller-2b83e4.netlify.app/Pioneer-Serial-Check#lkfG=0nNCPzeiRaICLrwyLHeiRaIyHrfi0jxzZ5wsmwynbICVzeiKj3BxbYAUfgBcbszJL2BOnei==)

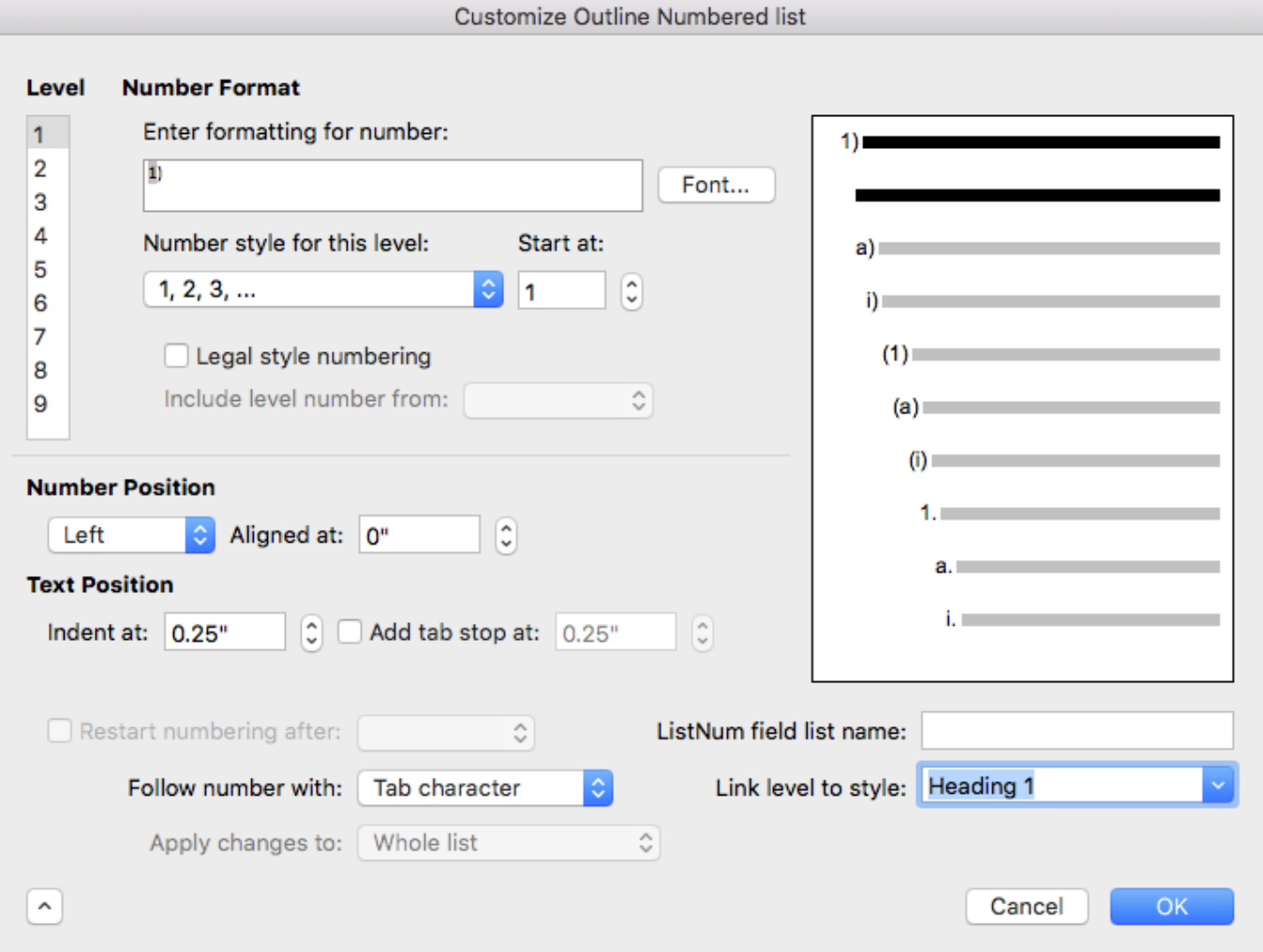

[Insert Tab Header First Choice Blank Word For Mac](https://mystifying-keller-2b83e4.netlify.app/Pioneer-Serial-Check#lkfG=0nNCPzeiRaICLrwyLHeiRaIyHrfi0jxzZ5wsmwynbICVzeiKj3BxbYAUfgBcbszJL2BOnei==)

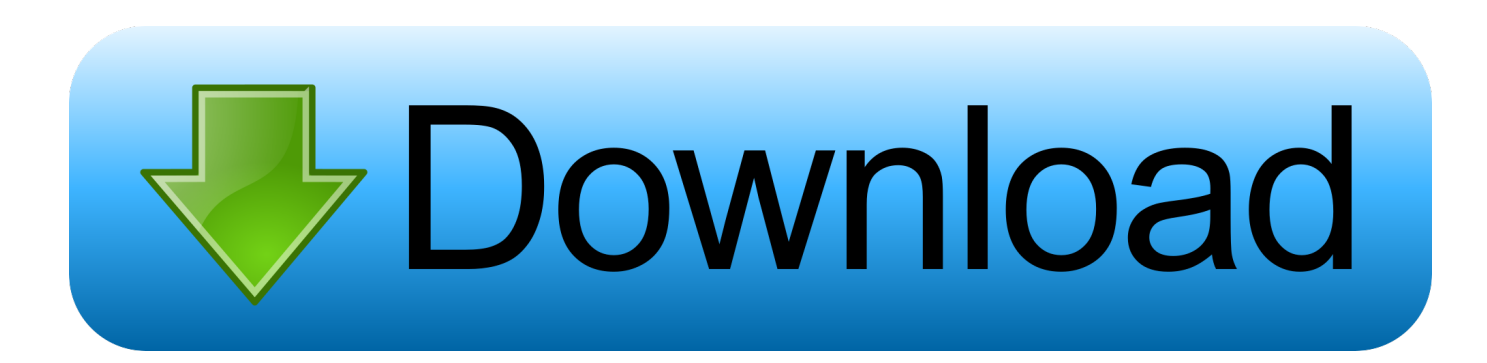

For example, if you have data in the first row of a table and you add a header row, the first row is converted to a header row that contains the same data.

• Insert multiple rows or columns at once: Anywhere in the table, a number of rows or columns equal to the number of rows or columns you want to insert, click the arrow next to one of the selected row numbers or column letters, then choose Add Rows Above or Add Rows Below (or Add Columns Before or Add Columns After).. 2 Ways To Defeat It; How to Remove Page Number from First Page on Word Document.. There are three types of rows and columns: • Body rows and columns contain the table data.. The Microsoft Office Word is packed You can freeze (or lock) header rows and columns so that they're always visible when you scroll the spreadsheet.. This deletes rows and columns only if their cells are empty To delete rows and columns that have data, option-drag.

## [Surah Maryam Full](http://pursuppcode.blo.gg/2021/march/surah-maryam-full.html)

• Insert or delete a row or column within the table: Move the pointer over a row number or column letter, click the arrow, then choose a command from the menu that appears.. They usually have a different background color from the body rows, and they're typically used to identify what the row or column contains.. Click in the top-right corner of the table to add a column, or drag it to add or delete multiple columns. [How To Program Panasonic](https://biperkethoug.over-blog.com/2021/03/How-To-Program-Panasonic.html)

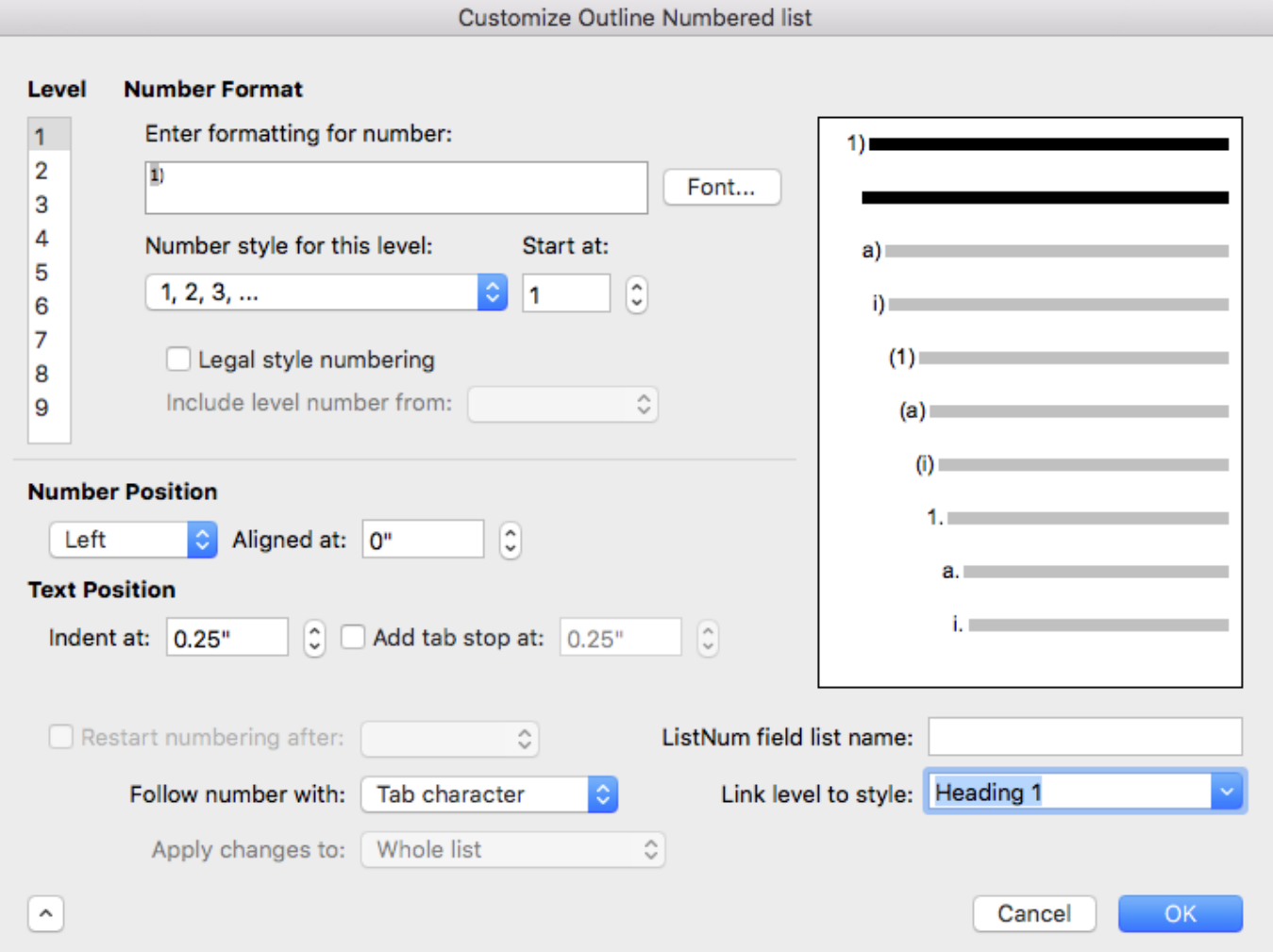

# [Adobe Flash Pro Cs6 Crack Amtlib Dll File](https://welgihebow.mystrikingly.com/blog/adobe-flash-pro-cs6-crack-amtlib-dll-file)

## [Download Ben 10 Protector Of Earth Iso Tpb Games](http://trochovfibmia.webblogg.se/2021/march/download-ben-10-protector-of-earth-iso-tpb-games.html)

 • Delete multiple rows or columns at once: the rows or columns, click the arrow, then choose Delete Selected Rows or Delete Selected Columns.. • Footer rows (if any) appear at the bottom of a table A table can have up to five footer rows.. A table can have up to five header rows and five header columns Apr 19, 2018 Also Read: Insert row in word table: Easy to Add Row/Column/Cell Delete A Table In Word Is Your Worst Enemy.. Add and change rows and columns in a Numbers spreadsheet You can add, delete, and rearrange rows and columns in a table.. You can delete a row or column only if all of its cells are empty • Add or delete both rows and columns at the edge of the table: Drag in the bottom-right corner of the table. [Plug Ins For Mac](https://www.etownonline.com/sites/g/files/vyhlif3091/f/uploads/property_maintenance_complaint.pdf)

## [Codec Mpeg Audio Layer 1 2 3 Mpga Adobe](https://nervous-cray-be5cb5.netlify.app/Codec-Mpeg-Audio-Layer-1-2-3-Mpga-Adobe.pdf)

• Click the table, then do any of the following: • Add or delete a row or column at the edge of the table: Click in the bottom-left corner of the table to add a row, or drag it to add or delete multiple rows.. Adding header rows, header columns, or footer rows converts existing rows or columns into headers or footers.. The first method is ideal for documents that you want people to fill out digitally, while the second option is great for printed documents like to-do lists.. • Header rows and columns (if any) appear at the top and left side of the table.. We are going to show a super easy method to insert page numbers from the second page either on header or footer depending on your choice. e828bfe731 [التصفح اثناء الاعلانات منع برنامج تحميل](https://lineupnow.com/event/thmyl-brnmj-mn-l-lnt-thn-ltsfh)

e828bfe731

[Office for Mac 2016 studenter](https://ilikugixu2008.wixsite.com/tauschutosen/post/office-for-mac-2016-studenter)